## **ИНСТРУКЦИЯ ПО ФОРМИРОВАНИЮ ОПИСАНИЯ ОБЪЕКТА ЗАКУПКИ**

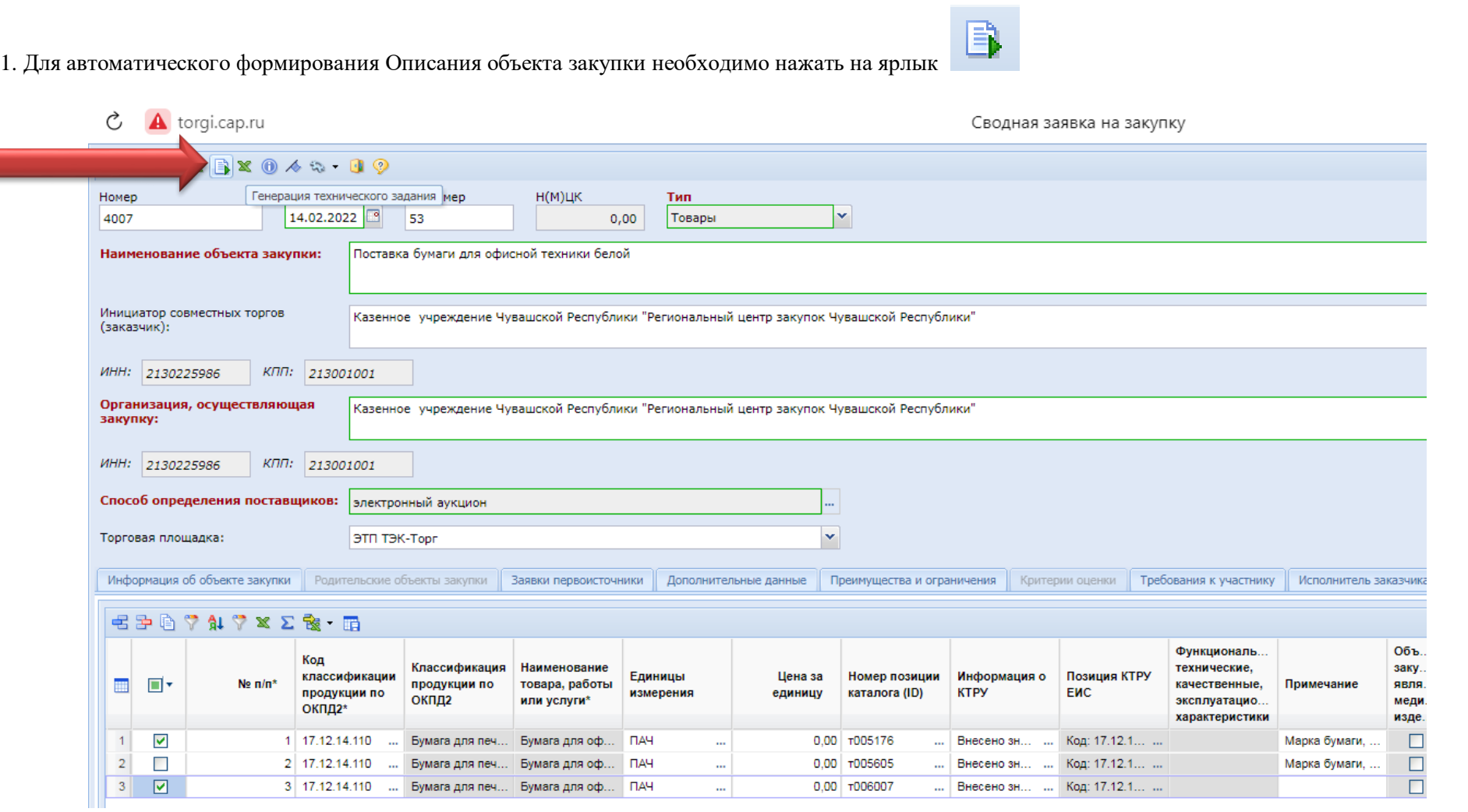

## 2. Выбрать формат документа

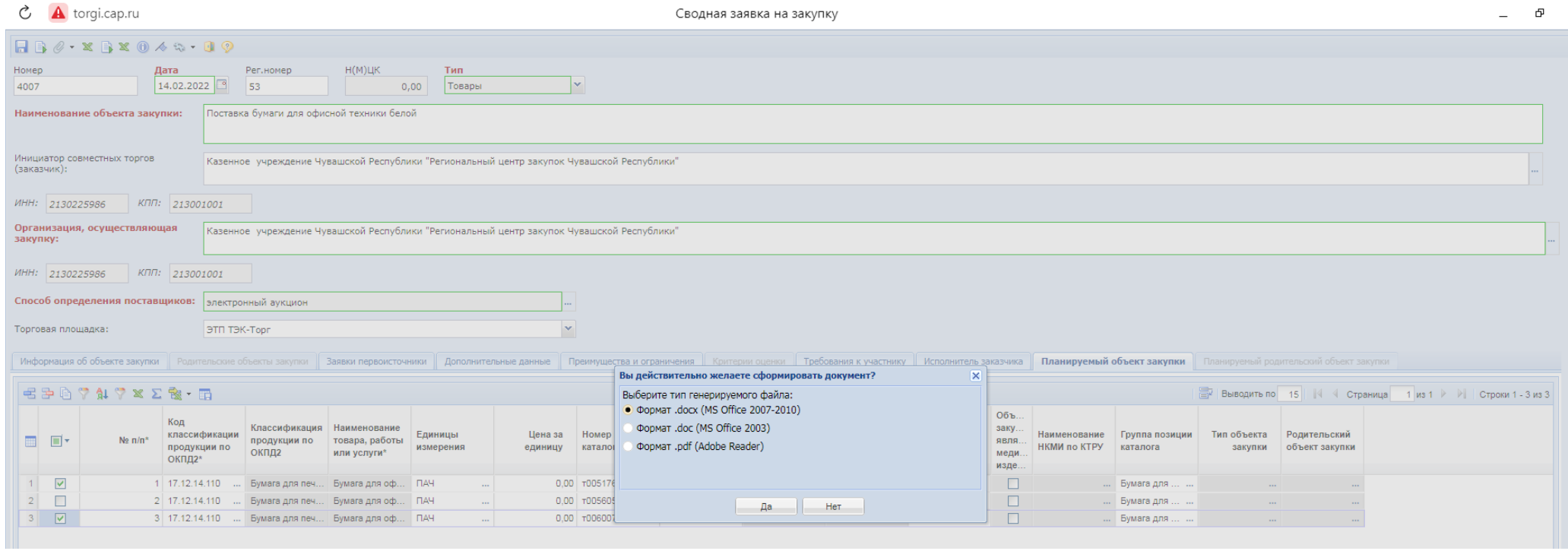

## 3. Выбрать тип Описания объекта закупки

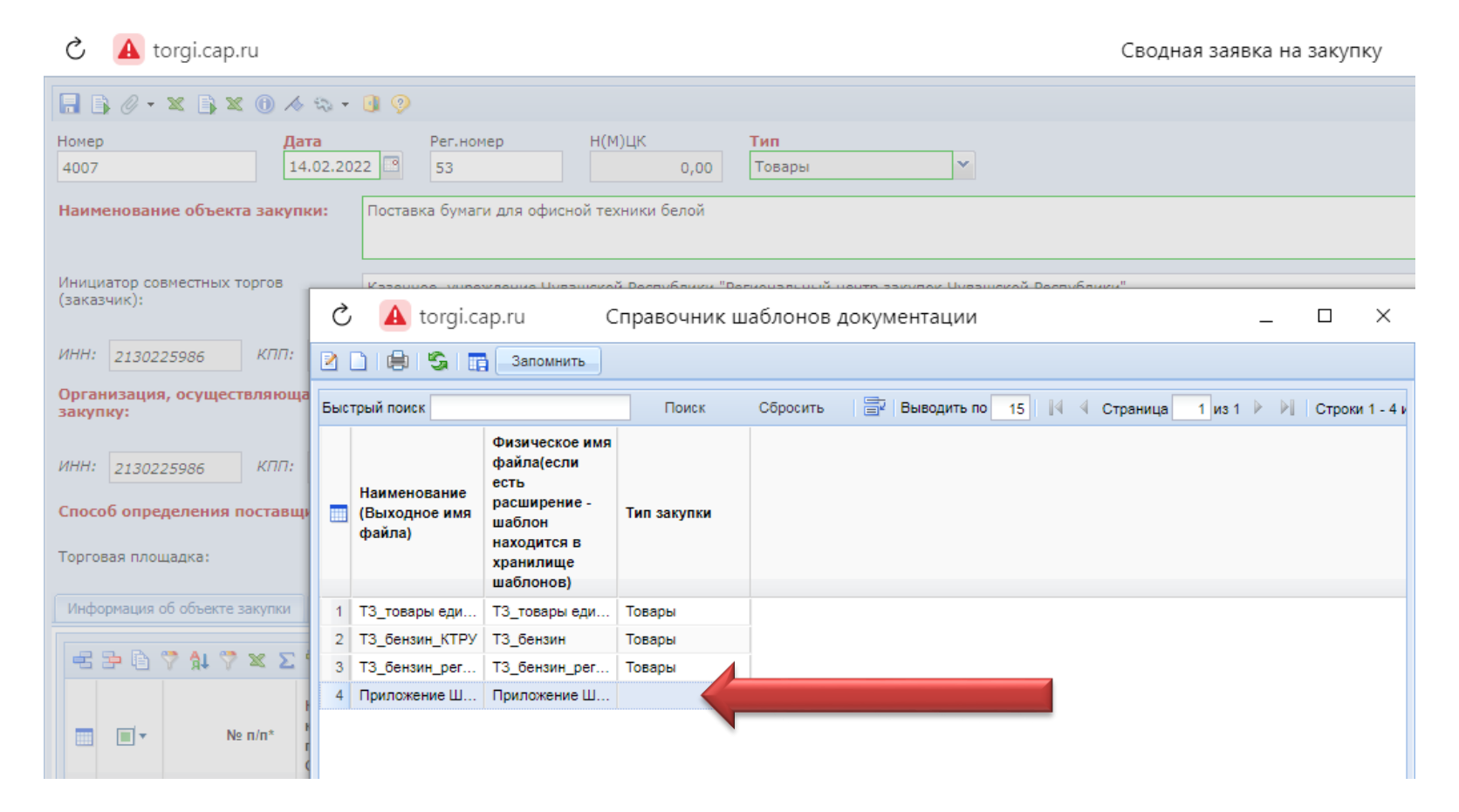

4. Открытие и загрузка в состав документов автоматически заполненной формы.

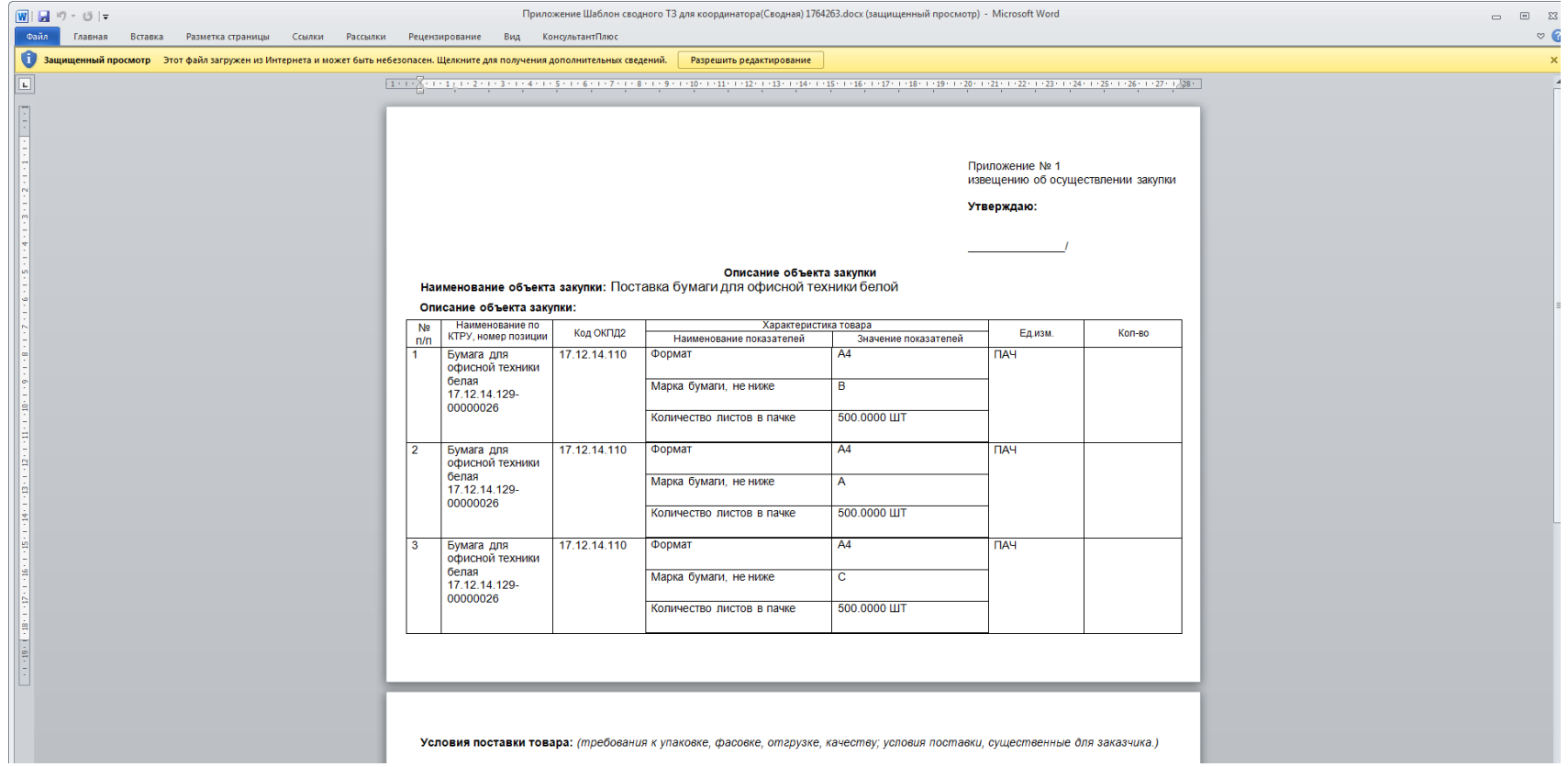